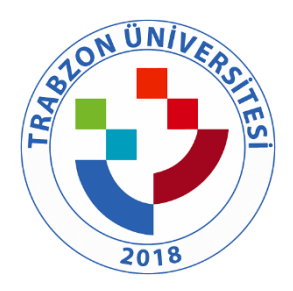

## TRABZON ÜNİVERSİTESİ

B.3.2.2. TRÜ uzaktan eğitimde akademik ve teknik öğrenci danışmanlığı mekanizmaları

[\(https://online.trabzon.edu.tr/S/4667/ogrenciyim](https://online.trabzon.edu.tr/S/4667/ogrenciyim) )

[\(https://online.trabzon.edu.tr/S/3374/canli-yardim](https://online.trabzon.edu.tr/S/3374/canli-yardim) )

## **Öğrenciyim**

Sevgili Öğrencilerimiz, pandemi sürecinde uzaktan öğretim ile (senkron veya asenkron olması önemli değil) yürütülen her bir dersinize, ilgili hafta içerisinde herhangi bir zamanda (7/24) giriş yapıp, ders notlarına erişim yapmanız yeterlidir.

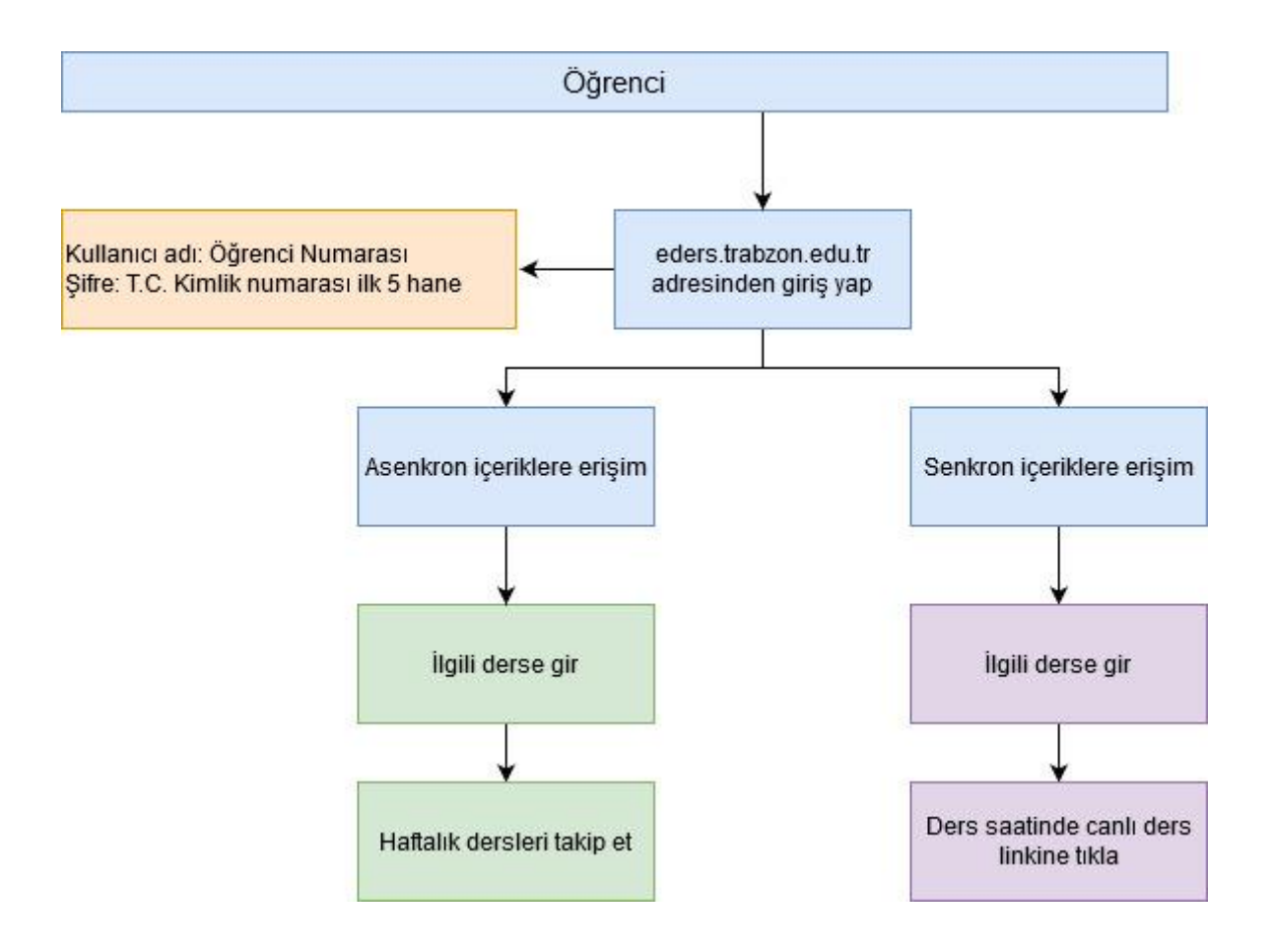

Üniversitemiz tarafından yürütülecek uzaktan öğretim sürecinde sistemin kullanımına yönelik "Online Ders Tanıtım Klavuzu" yayınlanmıştır. Diğer bilgilere aşağıda yer alan sekmeleri tıklayarak ulaşabilirsiniz.

## [Canlı Ders dokumanı için tıklayınız](http://online.trabzon.edu.tr/Files/ckFiles/online-trabzon-edu-tr/tanitimogr.pdf)

Bilgilendirme

**PDF** 

Kullanıcı adı ve şifrem nedir?

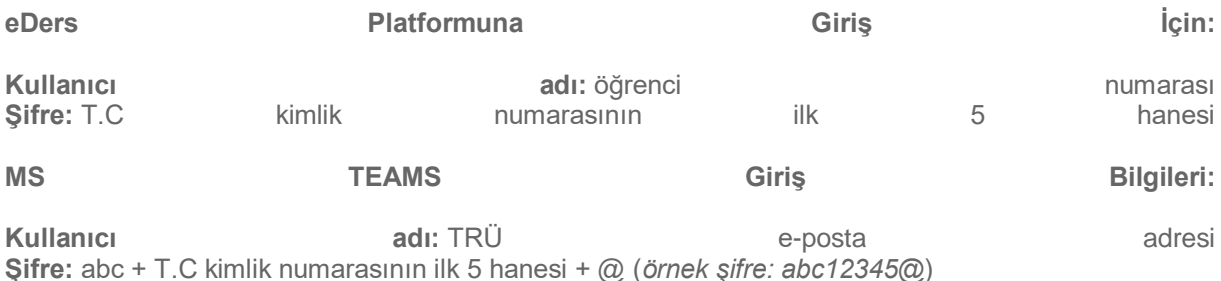

**Trabzon Üniversitesi Eders platformunu önceden kullanan öğrencilerimiz eski şifrelerini kullanmaya devam edebilirler.**

Eders, Esınav1 ve Esınav2 platformlarında şifrenizi nasıl değiştirirsiniz?

Eders, Esınav1 veya Esınav2 platformlarında şifrenizi mi unuttunuz?

Online ders platformunda canlı derse nasıl girerim?

Tablet ile canlı ders ortamına (sanal sınıf) nasıl erişirim?

IOS Apple işletim sisteminden canlı ders ortamına (sanal sınıf) nasıl erişirim?

Android ve Apple akıllı telefonlardan canlı ders ortamına nasıl erişirim?

Online ders platformunda kaynak ve etkinlikleri nasıl kullanırım?

Canlı ders ekranını nasıl kullanırız?

Mobil (Android ve IOS) cihazlara eders platformunu nasıl kurarım?

Mobil (Android ve IOS) cihazlarda eders platformunu nasıl kullanırım?

Bir sorun yaşarsam nasıl yardım alabilirim?

Microsoft Teams İlk Giriş İşlemleri ve Parola Sıfırlama

Kişiler sık kullanılanlara nasıl eklenir ve nasıl mesaj gönderilir?

Uzaktan Eğitim Süreci Nasıl İşler - Oryantasyon Eğitimi

[\(https://online.trabzon.edu.tr/S/3374/canli-yardim](https://online.trabzon.edu.tr/S/3374/canli-yardim) )

## **Canlı Yardım**

Canlı yardım için fakülte seçtikten sonra yardım ekranının yüklenmesi için kısa bir süre bekleyiniz lütfen.  $\Box$ 

Destek Sorumluları Telefon Rehberi için [tıklayınız.](http://online.trabzon.edu.tr/Files/ckFiles/online-trabzon-edu-tr/gorevli_listesi_V1.pdf)